# How do the sample Themes work?

# Here is an example of the *spec.json* file from a sample theme:

```
"name": "IBM Blue Green",
"schemaVersion": "2.0",
"brandText": "The Sample Outdoors Company",
"brandTextSmall": "Sample Outdoors Company",
"images": {
    "brandIcon": "images/logo large white.svg",
    "favicon": "images/logo fav.png"
"uiShellTheme": "light",
"colors": {
    "appbarBackground": "#006d5d",
    "appbarForeground": "#a7fae6"
    "appbarSelectLine": "#6eedd8"
    "navbarBackground": "#152935"
    "navbarForeground": "#c0e6ff"
    "navbarSelectLine": "#7cc7ff"
    "appbarPushButtonBackground": "#005448",
    "navbarPushButtonBackground": "#1d3649",
    "personalMenuBackground": "inherit"
```

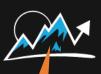

The Sample Outdoors Company

appbarBackground

appbarForeground also sets the color of the icons

appbarPushButtonBackground

appbarSelectLine appbarForeground

o. Welcome to Cognos Analytics.

brandlcon empowers users with AI-driven self-service analytics. See how automated data preparation, data discovery and visualizations can drive more confident decisions.

Watch video

# A Quick launch

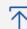

### Upload data

Upload or drag and drop spreadsheets, csv files, and other data sources.

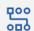

### Prepare data

Use data modules to clean and connect data from multiple resources.

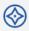

brandText

### Exploration

Quickly find unbiased answers by identifying trends in your data with data exploration.

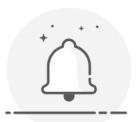

There are no notifications at this time

Get started

Recent

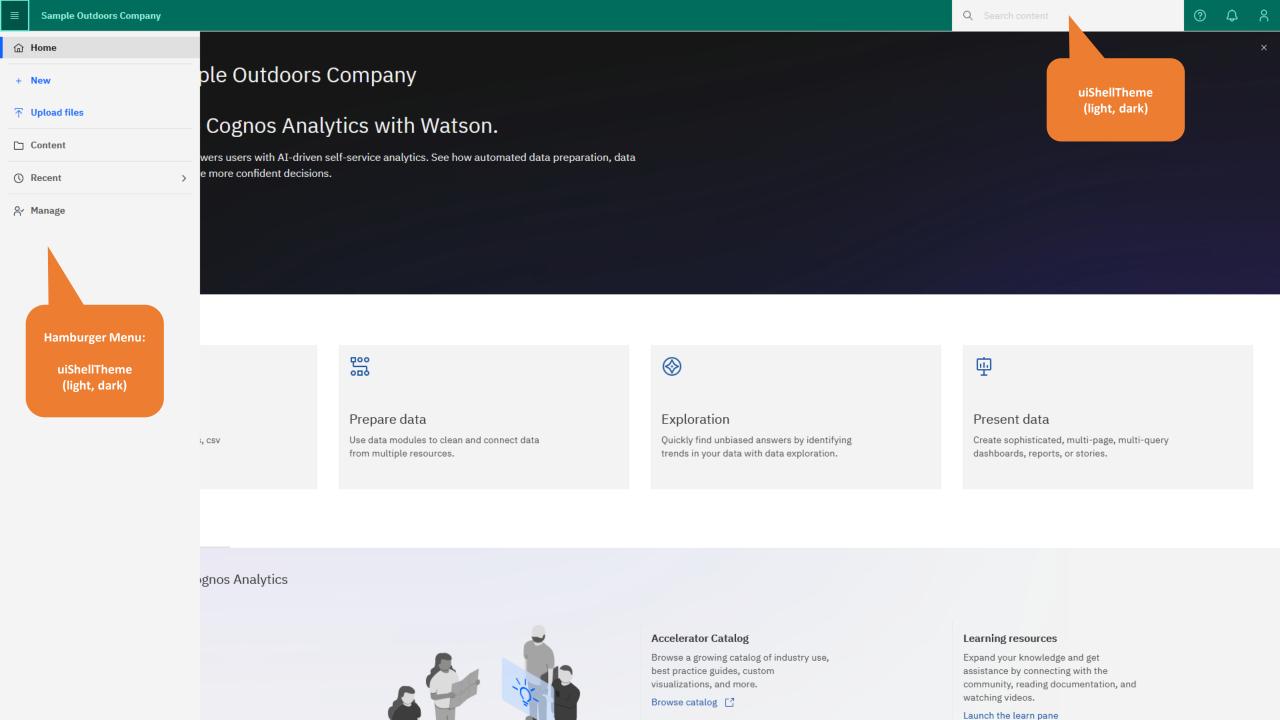

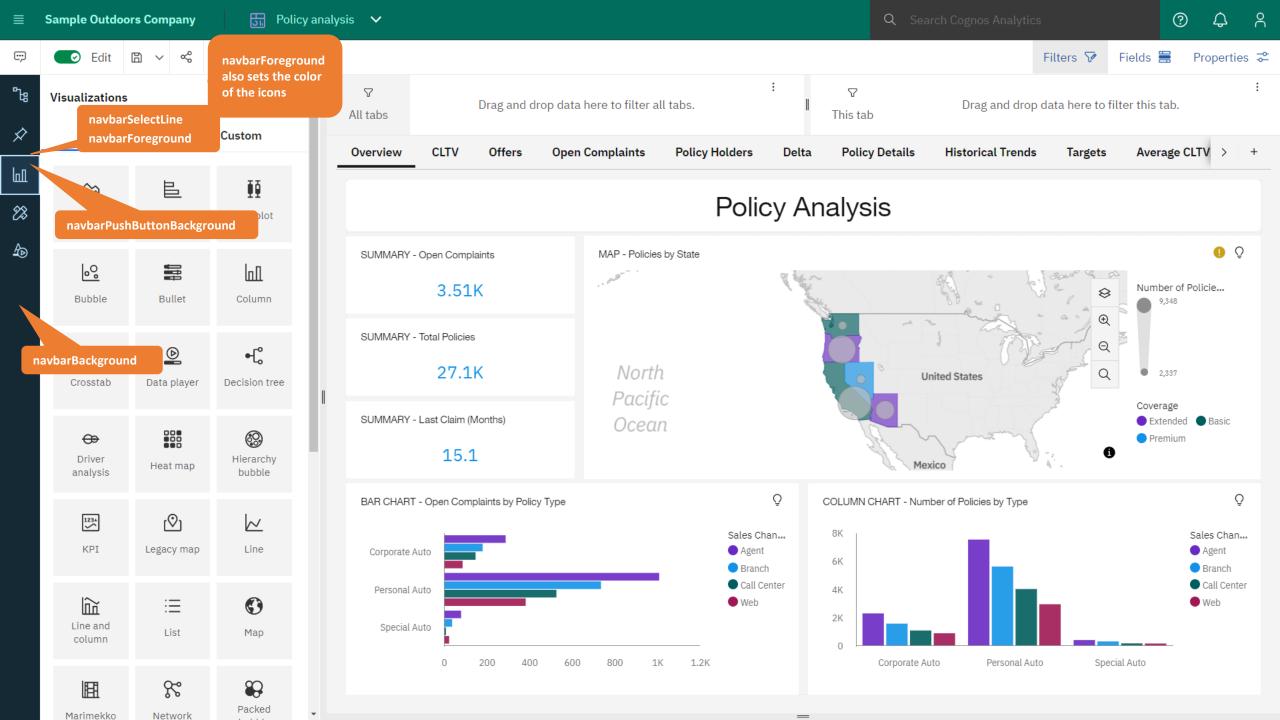

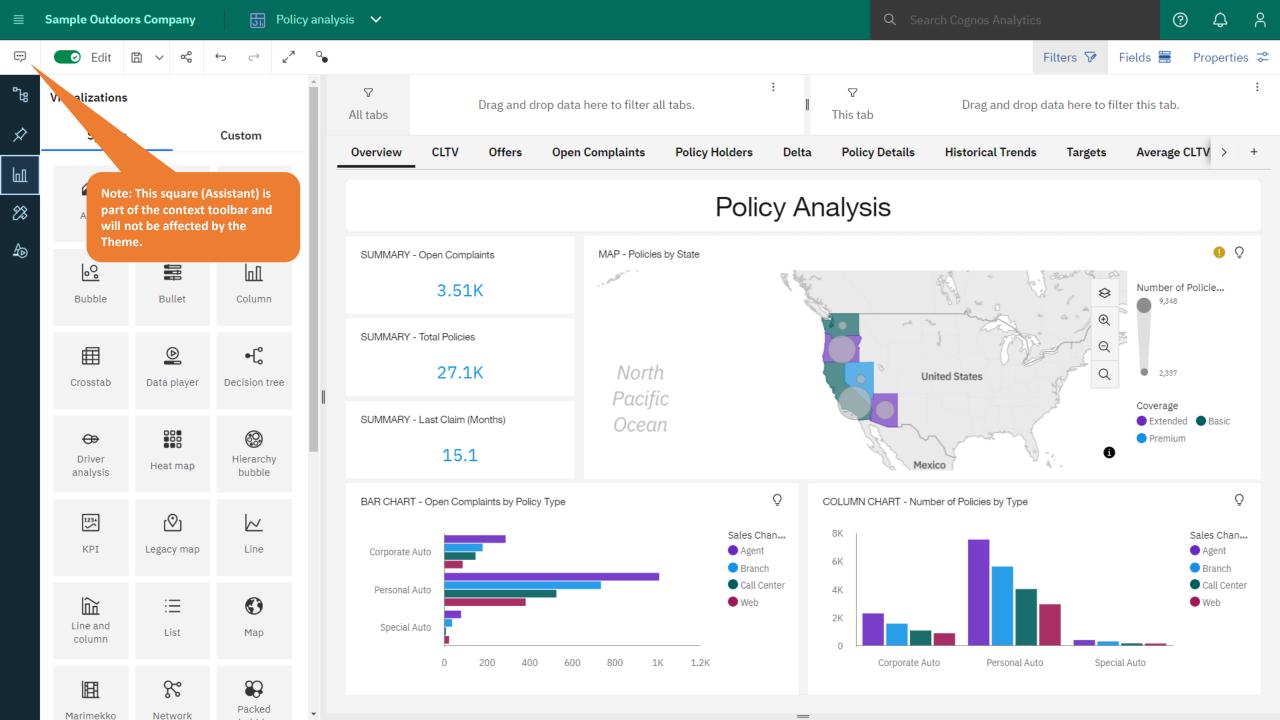

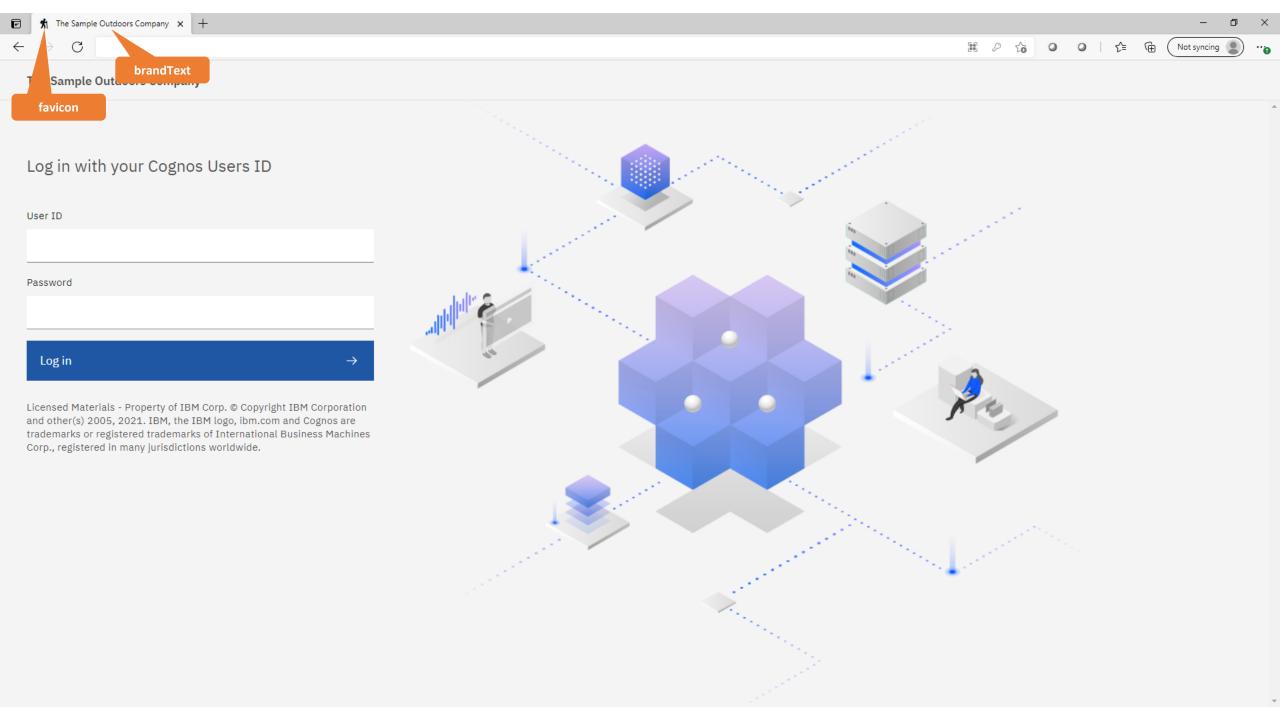

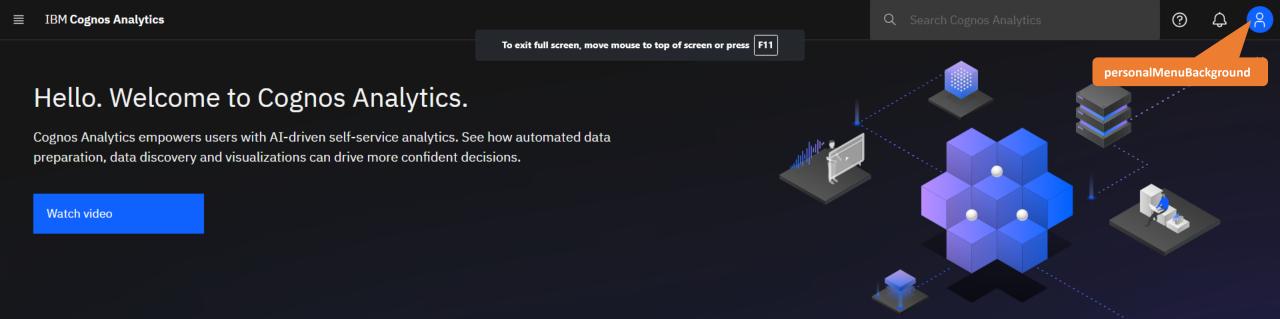

## ^ Quick launch

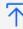

#### Upload data

Upload or drag and drop spreadsheets, csv files, and other data sources. 咒

#### Prepare data

Use data modules to clean and connect data from multiple resources.

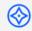

### Exploration

Quickly find unbiased answers by identifying trends in your data with data exploration.

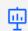

#### Present data

Create sophisticated, multi-page, multi-query dashboards, reports, or stories.

Get started

Recent